# Intro to Qualtrics

Angela He SSDS, Stanford University

### Agenda

- **Introductions**
- What is Qualtrics and why use it?
- **Accessing Qualtrics**
- Creating your survey
- Distributing your survey
- Post-data collection

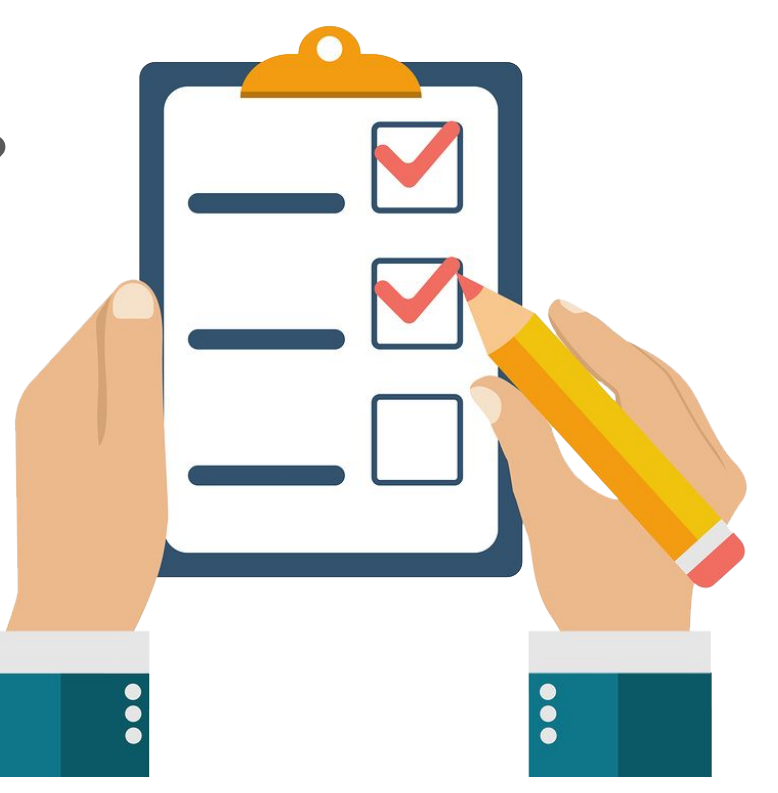

#### **Introductions**

- Name
- Department
- Why you're interested in using **Qualtrics**
- Favorite flavor of ice cream

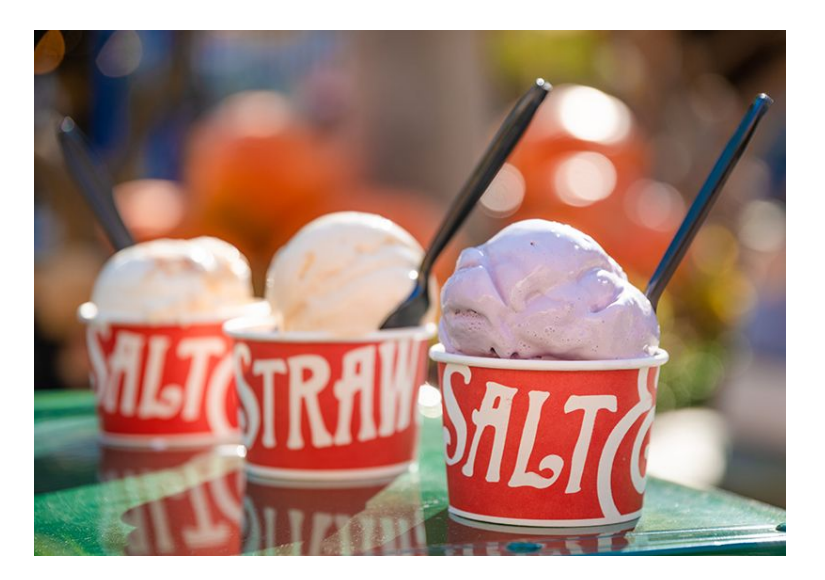

#### What is Qualtrics?

- Online survey tool to conduct surveys
- Point and click
- **Free for Stanford affiliates** through SSO

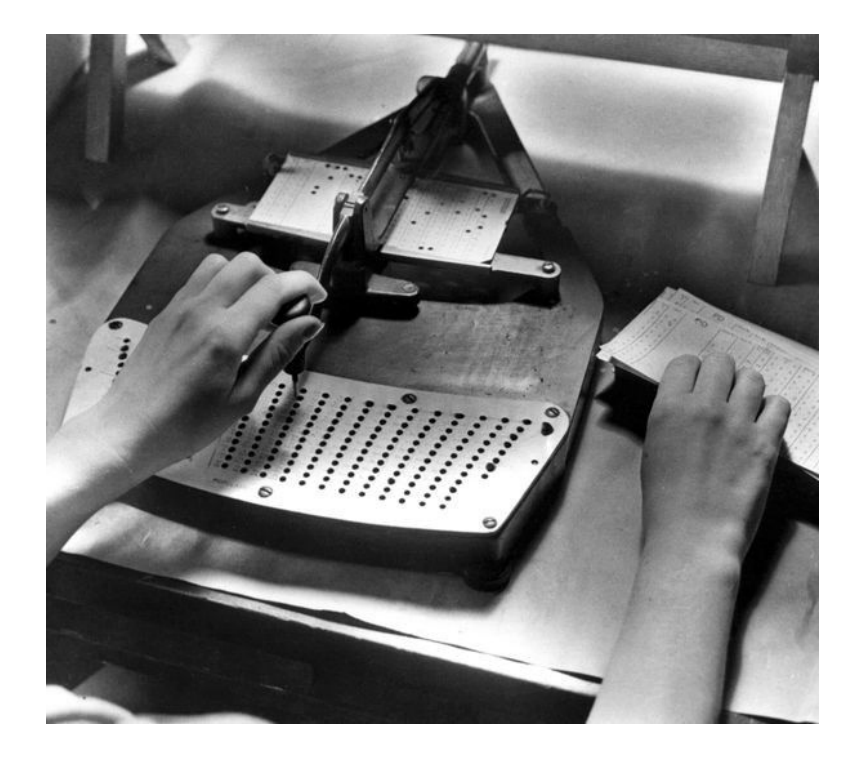

*Tabulating Census data, circle 1890*

#### Why Use Qualtrics?

- Very powerful (especially compared to Google Forms)
	- More question types
		- E.g. rank order, slider, highlight, hot spot
	- Ability to validate questions
		- Ensure that respondent is providing certain response (e.g. zip code is numerical)
	- More customization with CSS and HTML
	- Extensive branching logic
		- Send respondents on different paths of the survey depending on their response

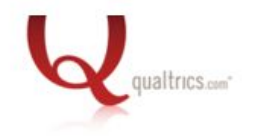

#### Accessing Qualtrics

• Always use this link:

#### <https://uit.stanford.edu/service/survey>

- Step 1: Use above link
- Step 2: Click "Launch Survey Tool"
- Step 3: Click "My organization's single sign-on (SSO)"

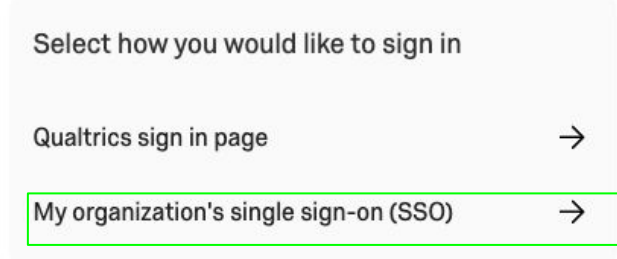

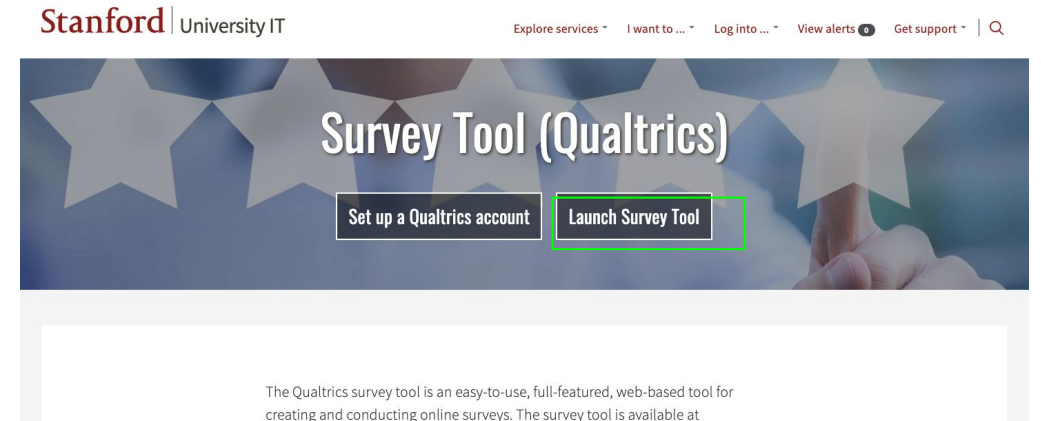

# **CREATING YOUR SURVEY**

#### Creating a Survey

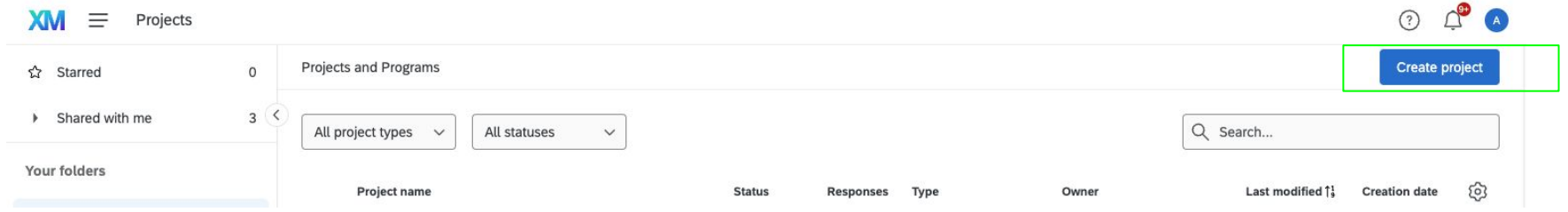

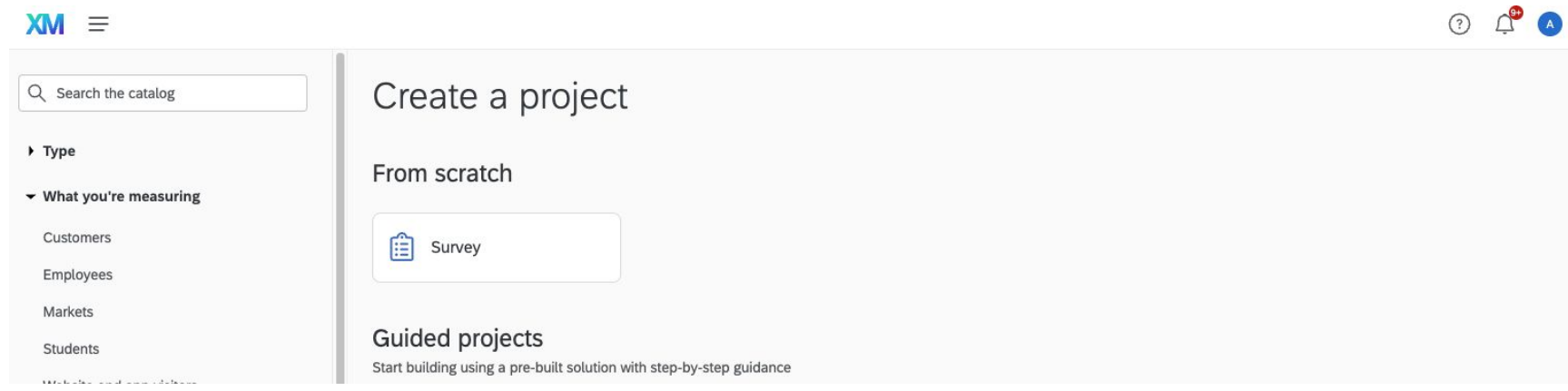

## Question Types

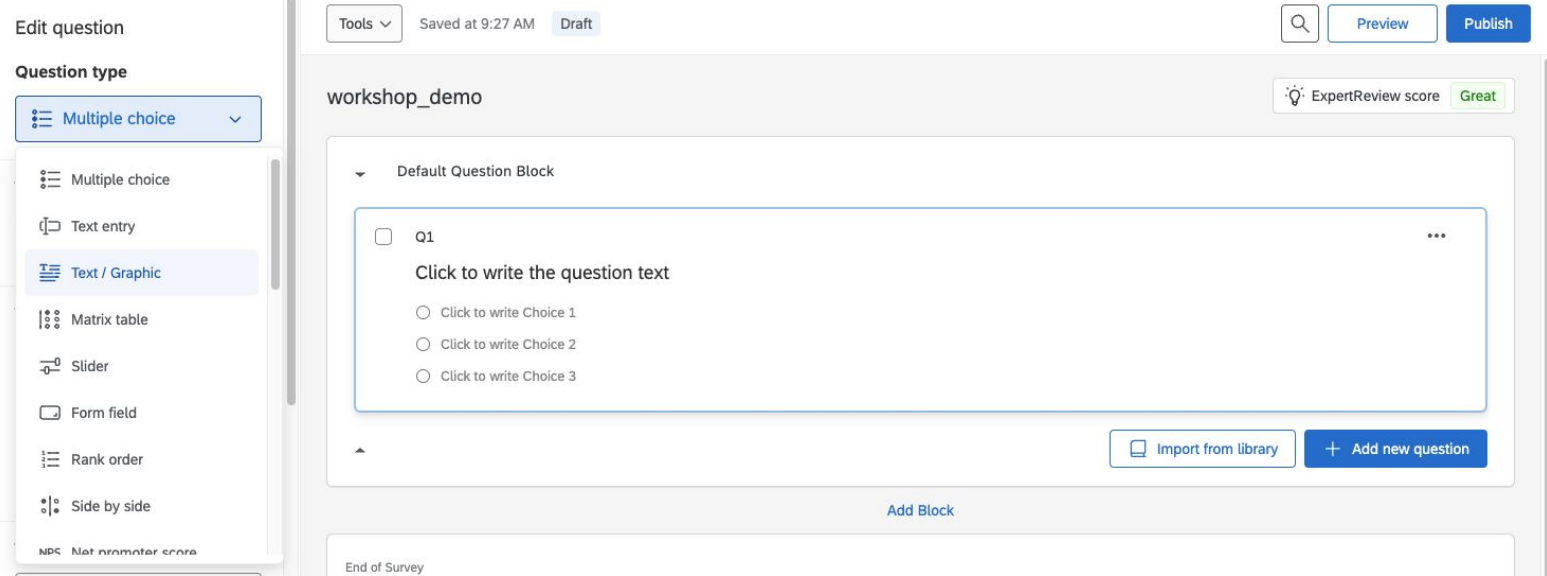

- **Notable**: timing question allows you to track how long the respondent spent on that page
- **More info on question types**: https://www.qualtrics.com/support/survey-platform/survey-module/editing-questions/questio n-types-guide/question-types-overview/

# Let's try writing a question together!

#### And another question and a page break…

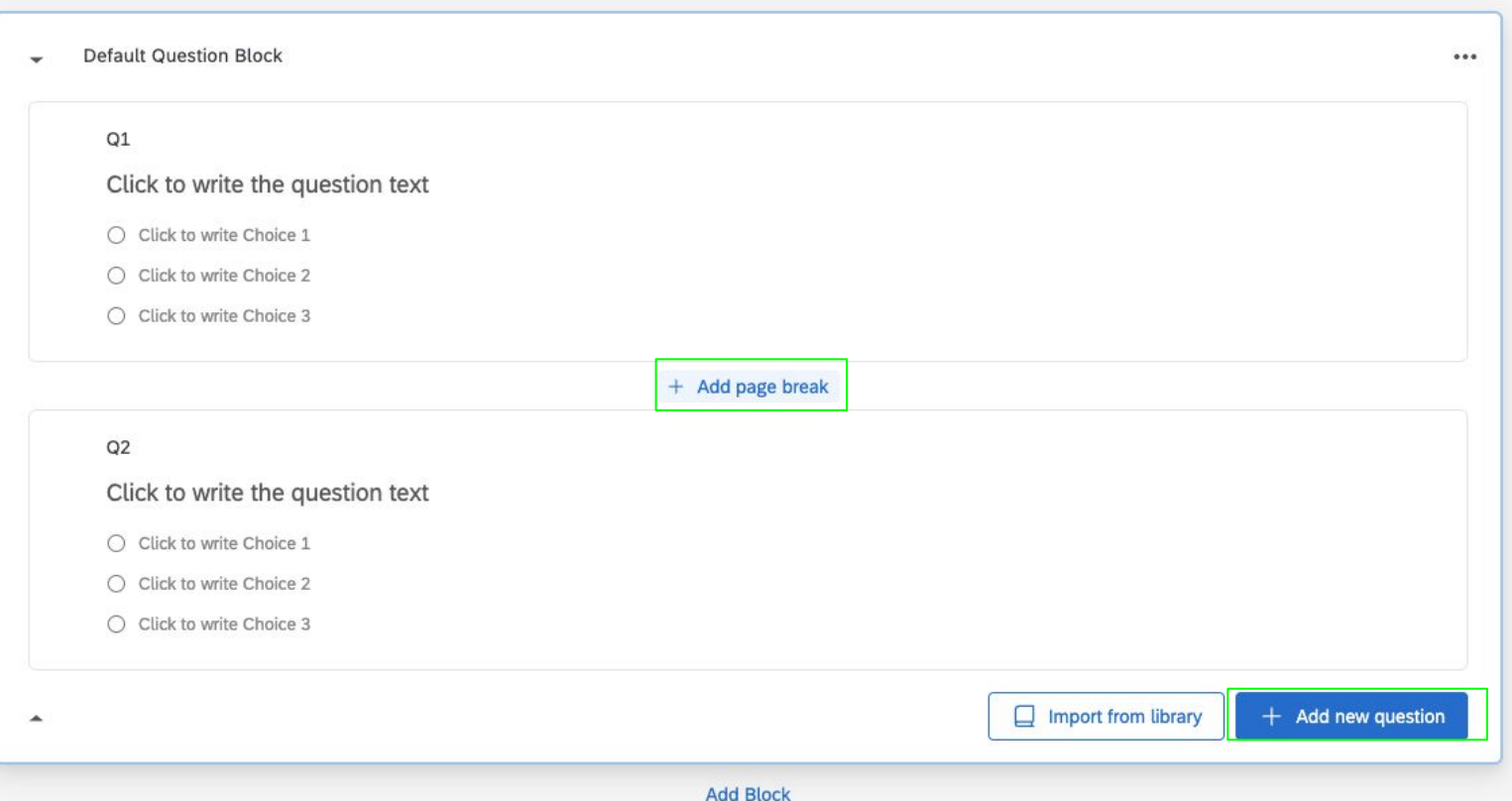

#### Customizing Questions: Rich content editor and piped text

- **Rich content editor**: for adding pictures, downloadable documents, and changing font, color, etc. of questions
- **Piped text**: for summoning text from a previous question
- HTML view vs. normal view
	- Stick with normal view unless you have a particular need for editing the

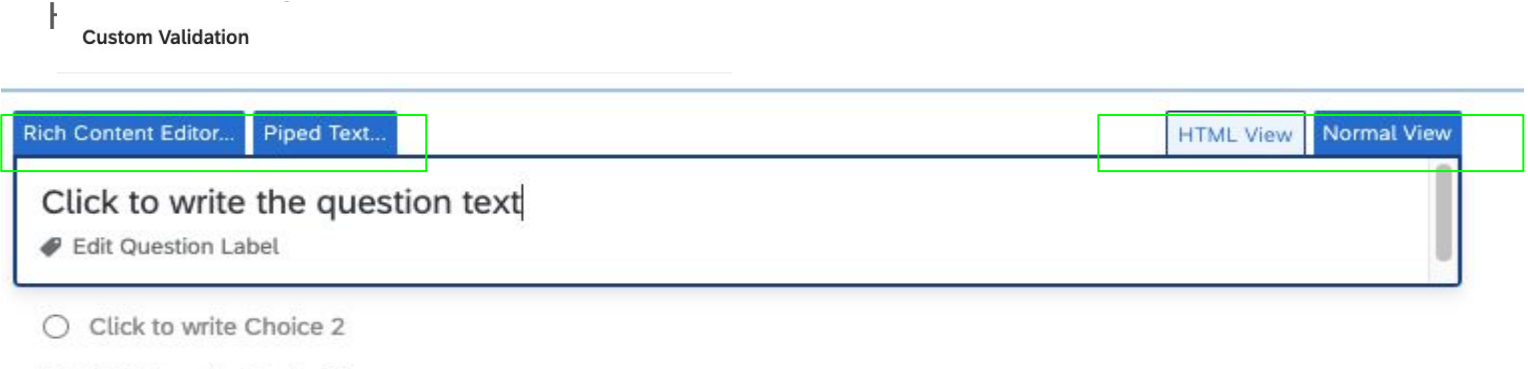

- Click to write Choice 3
- Try using the rich content editor or inserting piped text

#### Customizing Questions: Requirements and Validation

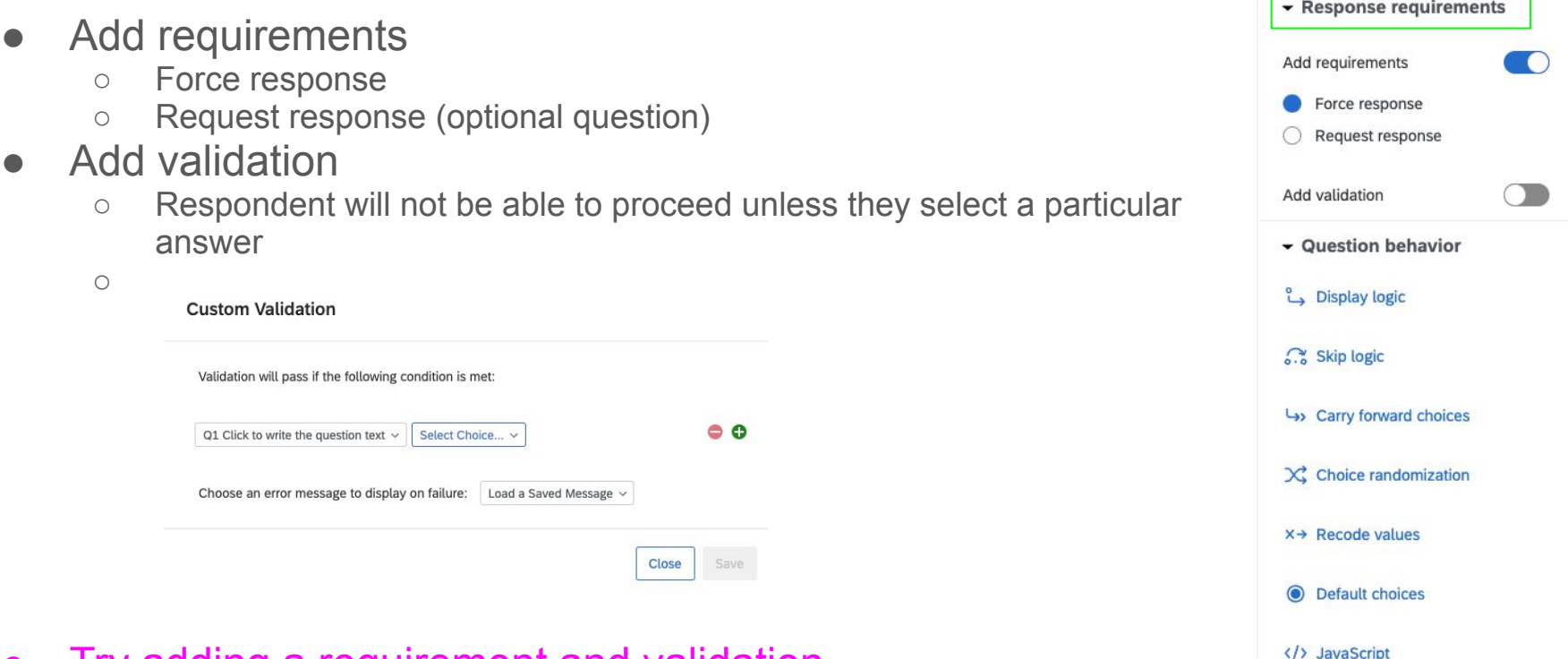

● Try adding a requirement and validation

#### Customizing Questions: Question behavior

- **Display/Skip logic:** Extremely useful for managing survey flow and attention check screeners
- **Carry forward choices:** Takes previously used options and displays them again
- **Default choices:** pre-populate answer choices when respondent opens the survey
- **Choice randomization:** Change the order of options
- **Recode values:** Change output value/variable labels (useful if exporting data to use in R, Stata, etc)
- **Javascript:** Advanced, but very useful
- Try adding one or more of the above

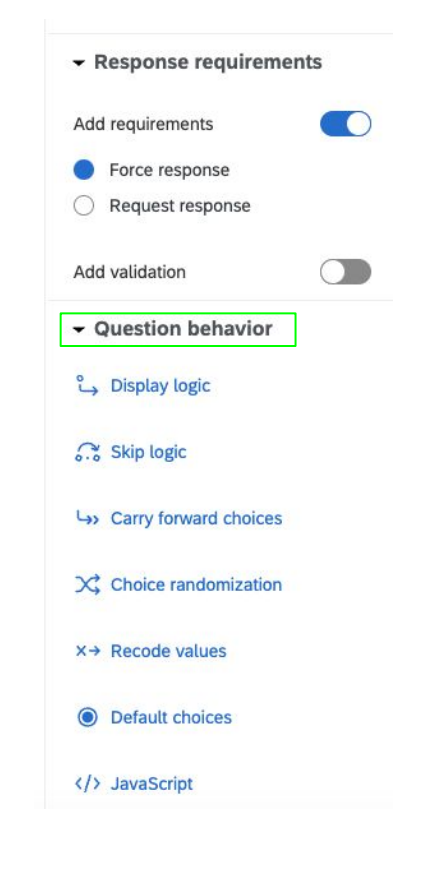

#### Blocks

● Tool for organizing sets of questions

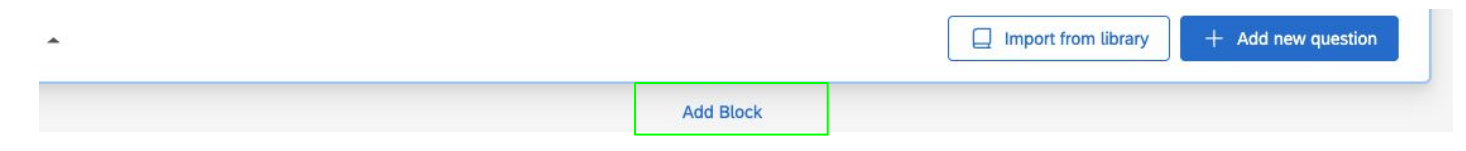

- Moving questions within blocks
	- Click and drag or:

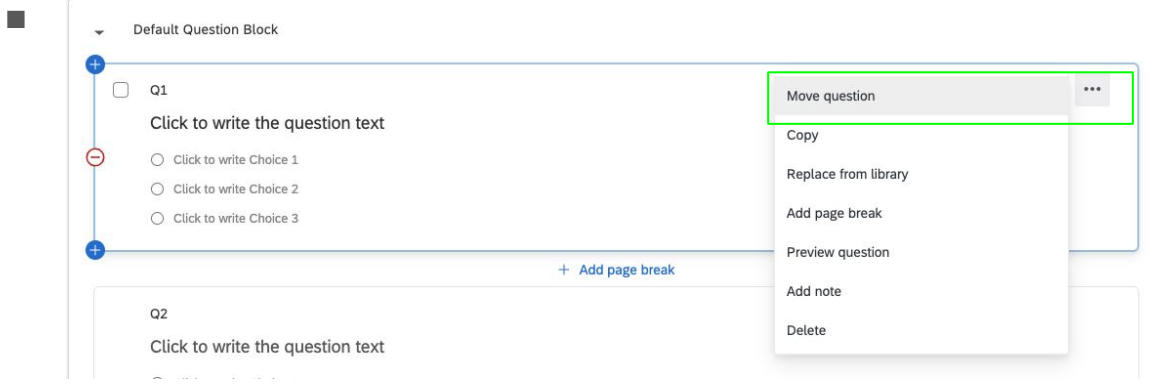

#### Look and feel (of entire survey)

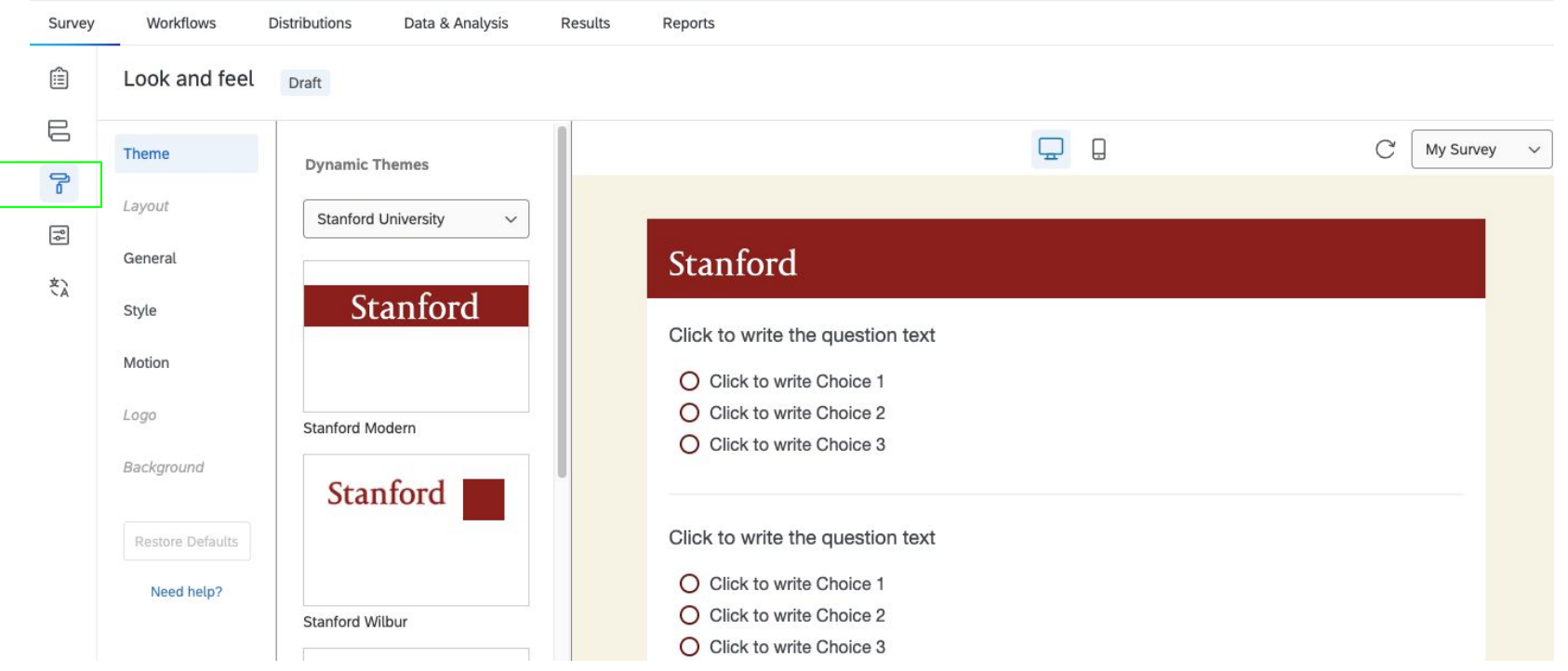

#### Look and feel: notable functions

- Dynamic themes: can remove Stanford branding
- Progress bar (general  $\rightarrow$  progress bar)
- Motion: page transition animation, auto-advance to next page
- $\bullet$  CSS (style  $\rightarrow$  CSS)
	- CSS = Cascading Style Sheets
	- Advanced! You will rarely need to use this to customize your survey
	- Check out w3schools.com
- Try changing one of the settings in look and feel

#### Survey options

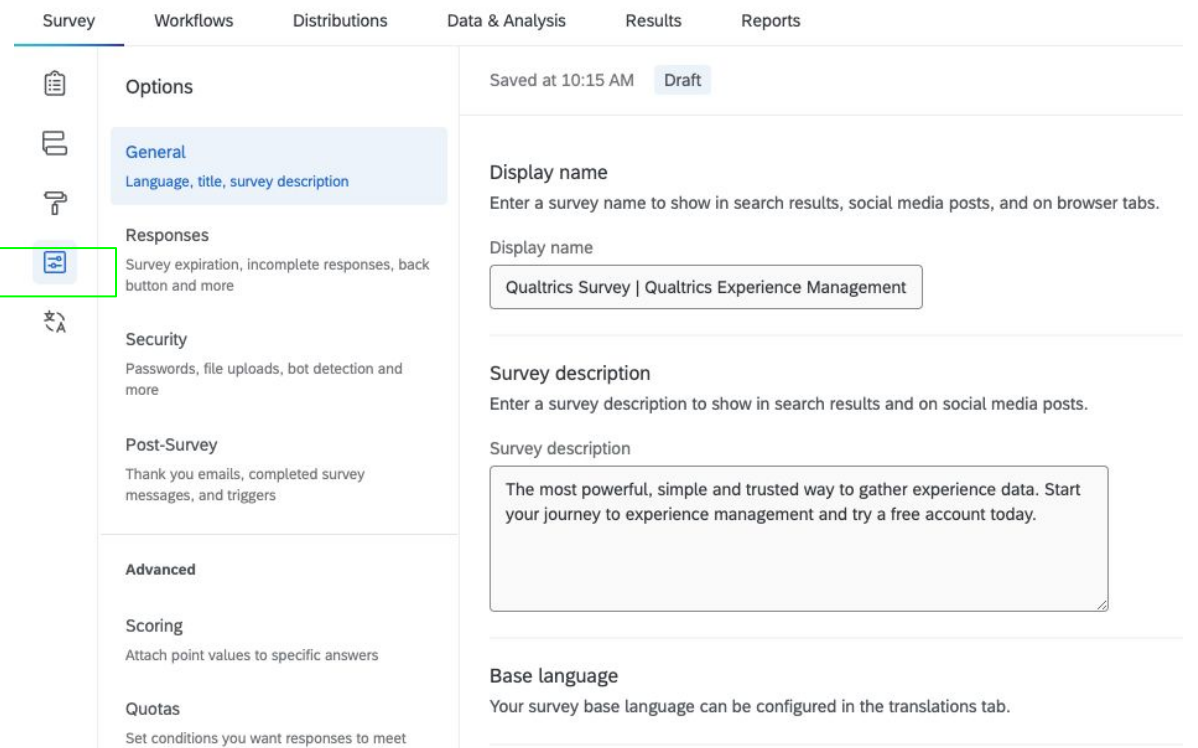

Question numbers

### Survey options (continued)

#### Notable

#### ● Responses

- Back button
- Allow respondents to finish later
- Custom error message
- What to do with incomplete survey responses
- Survey availability
- Security
	- Survey access
	- Password protection
	- Bot detection
	- **○ Anonymize responses**
		- **Click ON so you don't collect respondents' IP addresses by default**
		- **■ (IRB will require you to do this!)**

#### (Even more) survey options

Also notable

- Post-survey
	- Send a thank you email
- Quotas

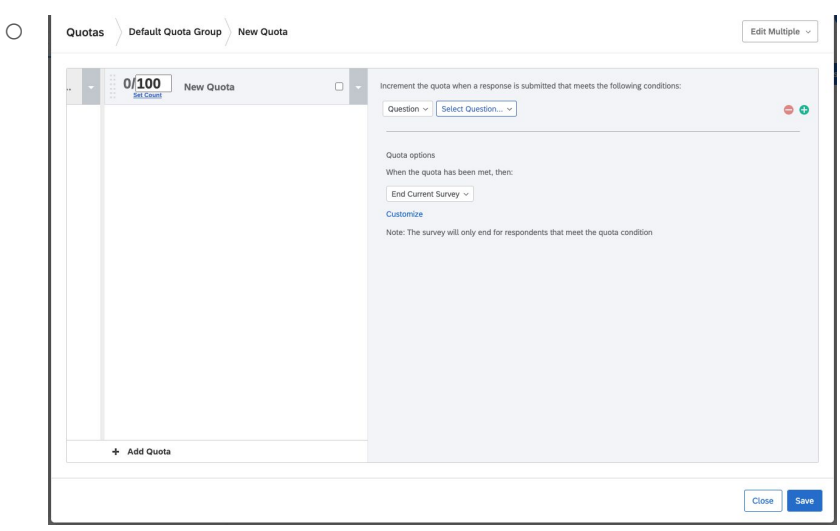

# **DISTRIBUTING YOUR SURVEY**

#### Preview vs. Publish

- You need to click PUBLISH so the changes are reflected in your actual survey
- Preview survey
	- option to see appearance on mobile vs. desktop

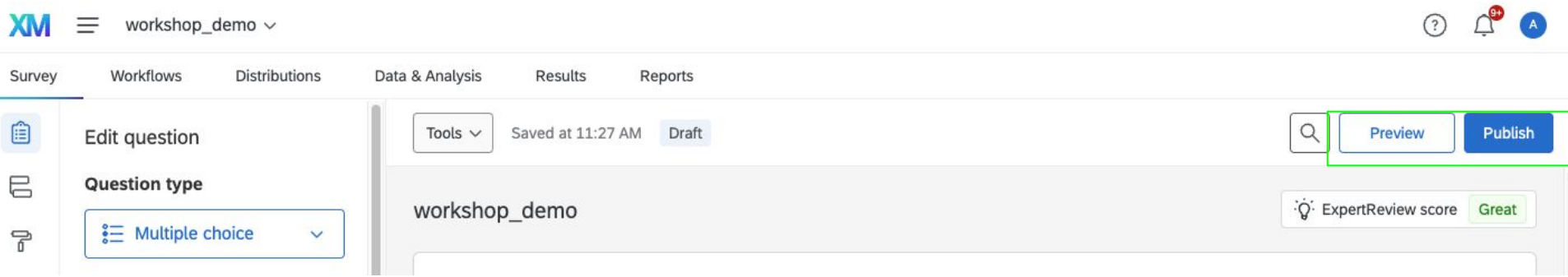

#### Distributing your survey

- **Anonymous survey link**: can be accessible by anyone with the link
- **Personal link**: link can only be accessed once, by a single person

# **POST-DATA COLLECTION**

### Downloading your data

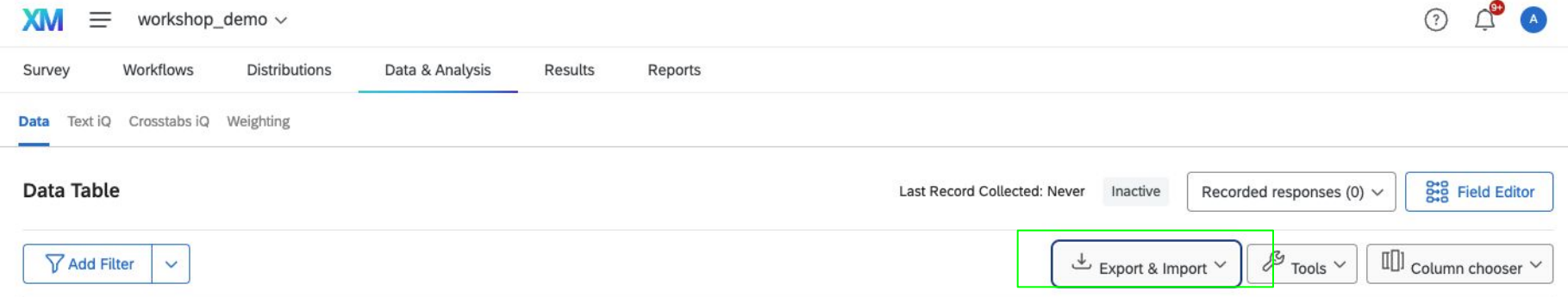

- I don't recommend looking at your data in the data and analysis tab because it's very clunky. It's a lot easier to look at it in the reports section or download it and look at it in Excel, Google Sheets, etc.
- Sometimes you will get a message like this...

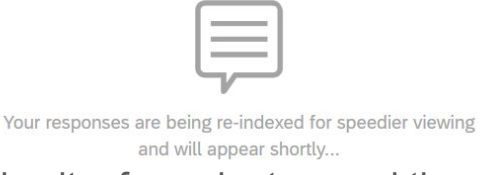

● Just give it a few minutes, and then you'll be able to download your data.

#### Downloading your data (continued)

• Many options for downloading your data

●

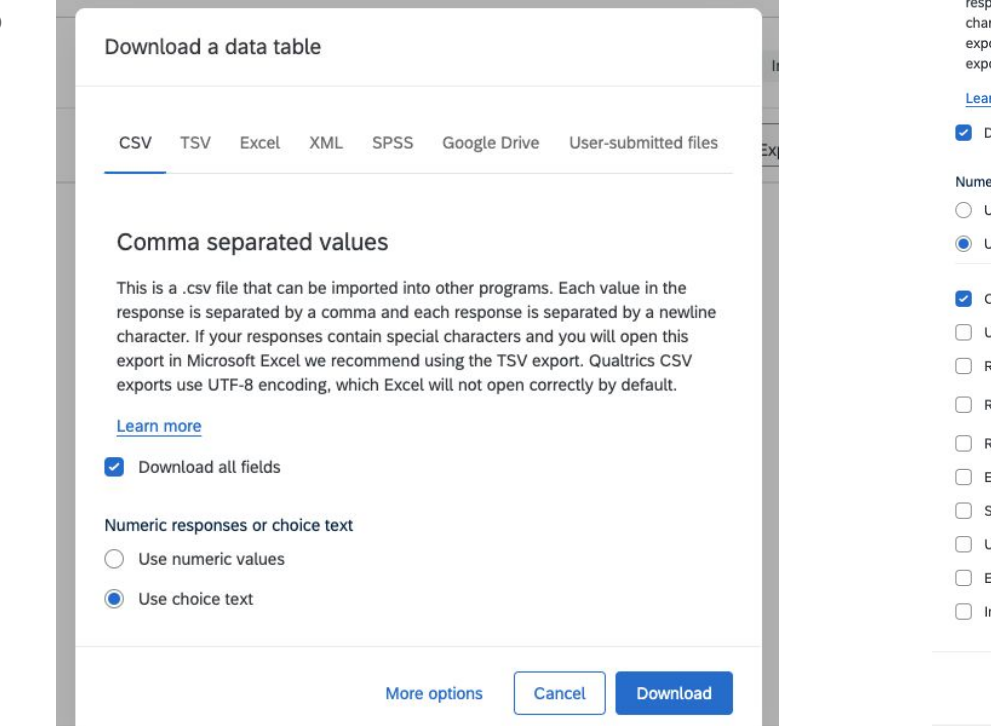

bonse is separated by a comma and each response is separated by a newline racter. If your responses contain special characters and you will open this ort in Microsoft Excel we recommend using the TSV export. Qualtrics CSV borts use UTF-8 encoding, which Excel will not open correctly by default.

#### **Immore**

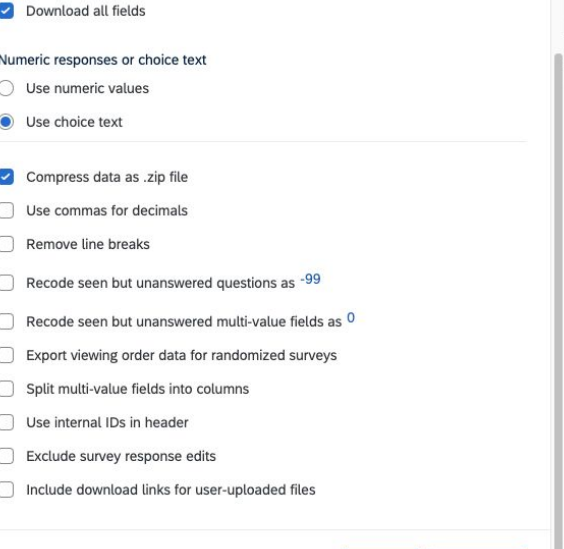

**Fewer Options** 

Download

Cancel

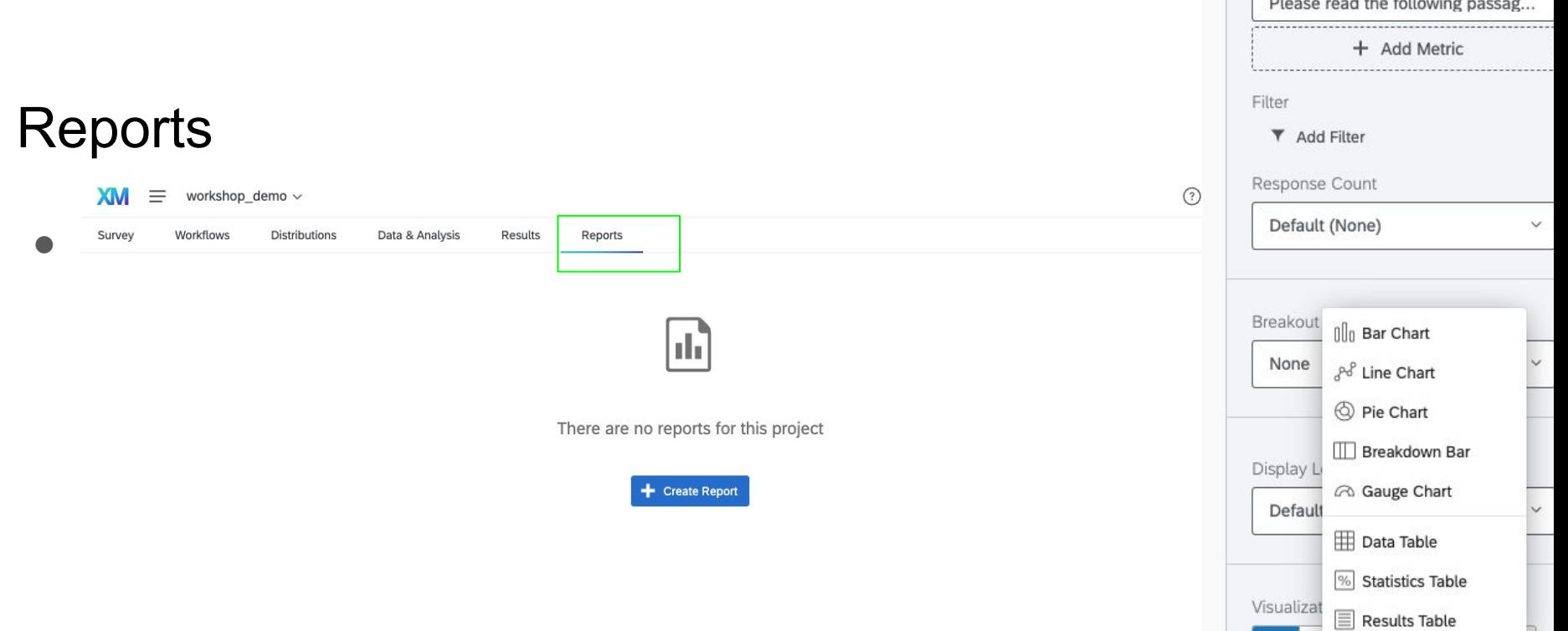

00o

 $80$ 

 $\mathbb{Q}$   $\mathbb{H}$   $\mathbb{Z}$   $\mathbb{Z}$  :

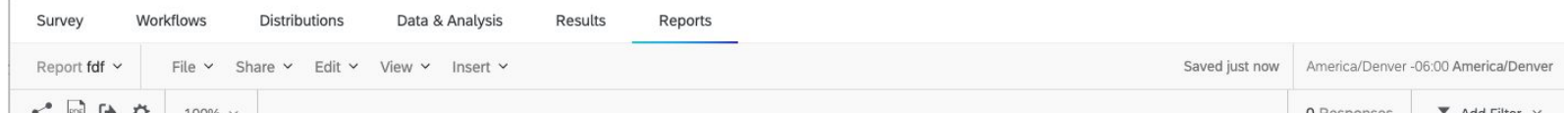

#### Reports (continued)

- Select a question
- Click visualize
- Choose the type of visualization (data table and statistics table are especially helpful for a quick summary of your data)

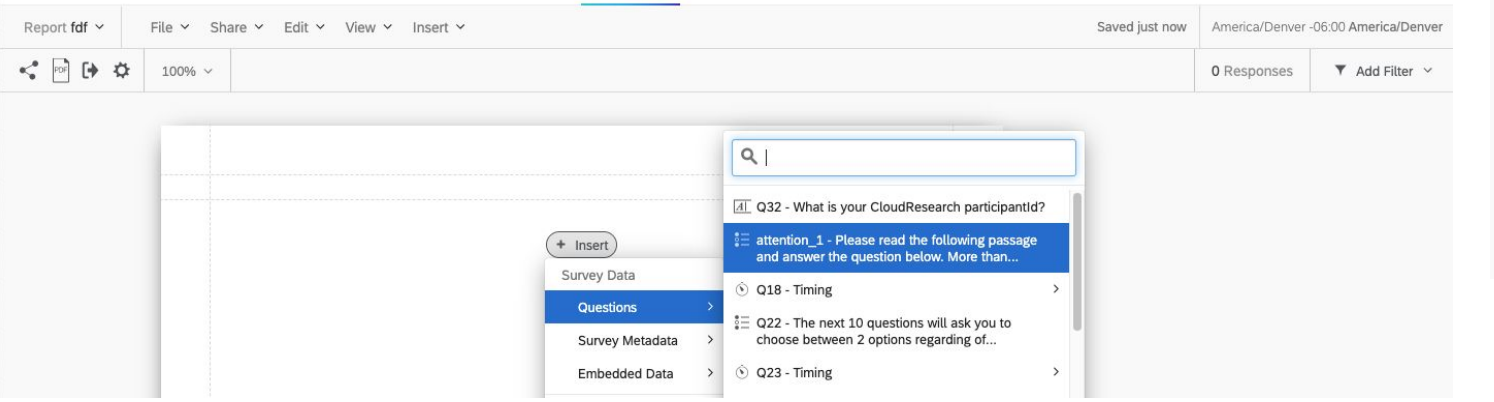

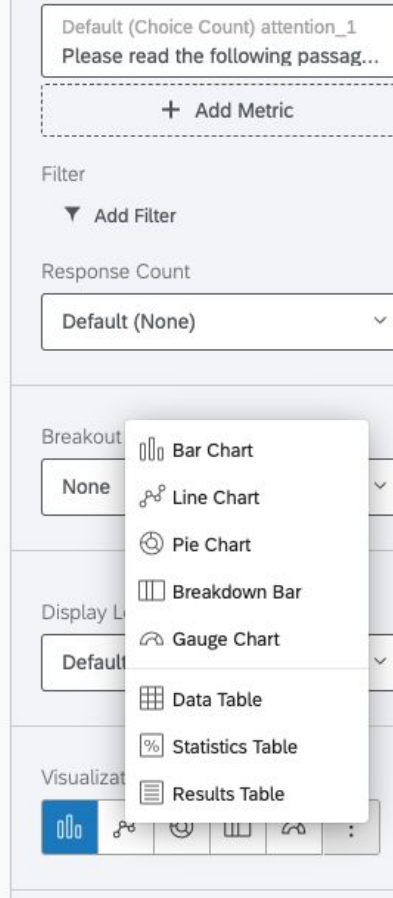

#### If you have further questions…

- Make an appointment with SSDS
	- Good for basic Qualtrics questions but more importantly, help with survey design and analysis! (concerns about bots, post-treatment bias, etc.)
- Ask Qualtrics support via live chat (usually can chat with a live support representative within a few minutes)
	- Good for basic Qualtrics questions
- **Basic tutorial:**

<https://www.qualtrics.com/support/survey-platform/survey-module/survey-module-overview/>

#### SSDS link

#### ○ [https://ssds.stanford.edu](https://library.stanford.edu/research/software-and-services-data-science/schedule-consulting-appointment-contact-us)

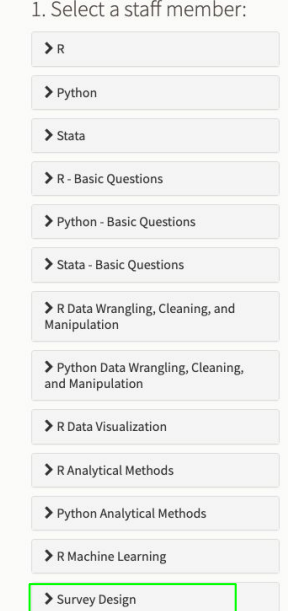

2. Select Date:

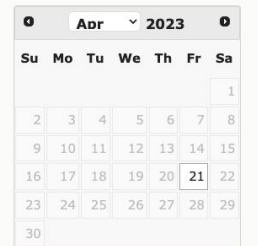

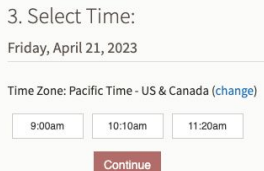

 $\overline{F}$ T)

#### Qualtrics support link

- [https://www.qualtrics.com/support/?utm\\_lp=contact](https://www.qualtrics.com/support/?utm_lp=contact)
- $\bullet$  Get technical support  $\rightarrow$  survey platform  $\rightarrow$  live chat (recommended)

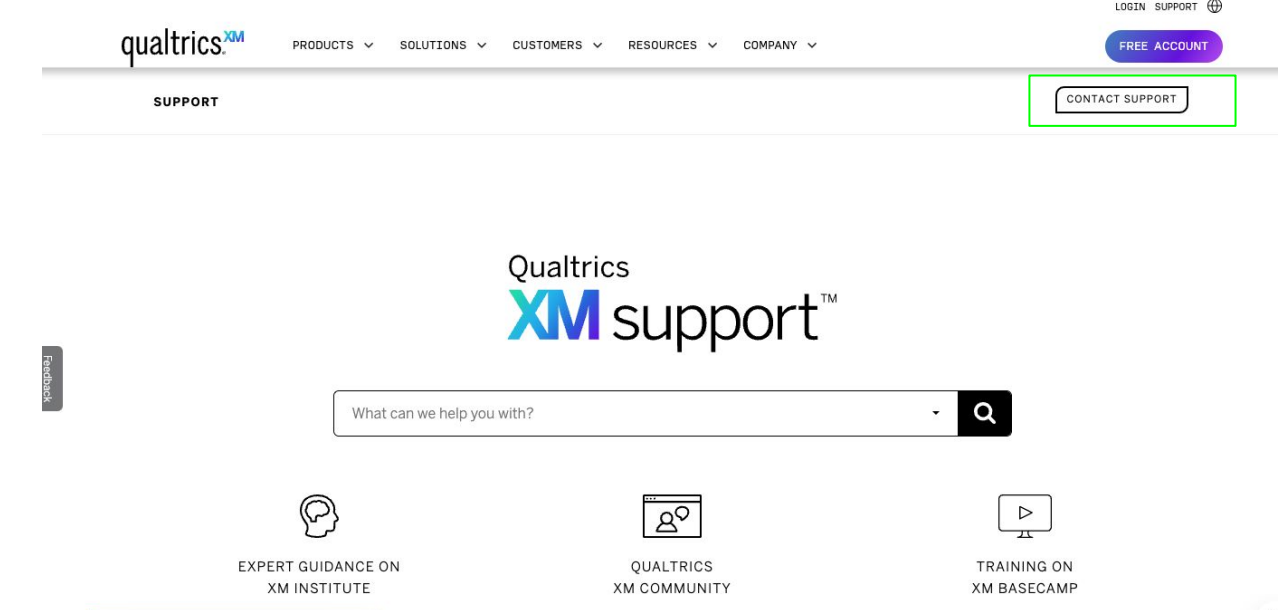